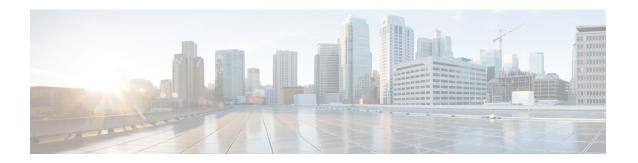

# **EIGRP Loop-Free Alternate Fast Reroute**

The EIGRP Loop-Free Alternate Fast Reroute feature allows the Enhanced Interior Gateway Routing Protocol (EIGRP) to reduce the routing transition time to less than 50 ms by precomputing repair paths or backup routes and installing these paths or routes in the Routing Information Base (RIB). Fast Reroute (FRR) is the mechanism that enables traffic that traverses a failed link to be rerouted around the failure. In EIGRP networks, precomputed backup routes or repair paths are known as feasible successors or loop-free alternates (LFAs). This module describes how to configure the EIGRP Loop-Free Alternate Fast Reroute feature and enable load-sharing and tie-breaking configurations for the feasible successors or LFAs that are identified by EIGRP.

- Finding Feature Information, on page 1
- Restrictions for EIGRP Loop-Free Alternate Fast Reroute, on page 1
- Information About EIGRP Loop-Free Alternate Fast Reroute, on page 2
- How to Configure EIGRP Loop-Free Alternate Fast Reroute, on page 3
- Configuration Examples for EIGRP Loop-Free Alternate Fast Reroute, on page 7
- Additional References, on page 8
- Feature Information for EIGRP Loop-Free Alternate Fast Reroute, on page 9

# **Finding Feature Information**

Your software release may not support all the features documented in this module. For the latest caveats and feature information, see Bug Search Tool and the release notes for your platform and software release. To find information about the features documented in this module, and to see a list of the releases in which each feature is supported, see the feature information table.

Use Cisco Feature Navigator to find information about platform support and Cisco software image support. To access Cisco Feature Navigator, go to <a href="https://www.cisco.com/go/cfn">www.cisco.com/go/cfn</a>. An account on Cisco.com is not required.

# **Restrictions for EIGRP Loop-Free Alternate Fast Reroute**

- Only paths that are reachable through point-to-point interfaces are protected.
- IPv6 is not supported.

# Information About EIGRP Loop-Free Alternate Fast Reroute

## **Repair Paths Overview**

When a link or a device fails, distributed routing algorithms compute new routes or repair paths. The time taken for this computation is called routing transition. Until the transition is complete and all devices are converged on a common view of the network, the connectivity between the source and destination pairs of devices is interrupted. Repair paths forward traffic during a routing transition.

When a link or a device fails, initially only the neighboring devices are aware of the failure. All other devices in the network are unaware of the nature and location of this failure until information about this failure is propagated through the routing protocol. The propagation of this information may take several hundred milliseconds. Meanwhile, packets affected by the network failure need to be steered to their destinations. A device adjacent to the failed link employs a set of repair paths for packets that would have used the failed link. These repair paths are used from the time the router detects the failure until the routing transition is complete. By the time the routing transition is complete, all devices in the network revise their forwarding data and the failed link is eliminated from the routing computation. Routing protocols precompute repair paths in anticipation of failures so that the repair paths can be activated the moment a failure is detected. In Enhanced Interior Gateway Routing Protocol (EIGRP) networks, precomputed repair paths or backup routes are known as feasible successors or loop-free alternates (LFAs).

## **LFA Computation**

A loop-free alternate (LFA) is a precomputed next-hop route that delivers a packet to its destination without looping back. Traffic is redirected to an LFA after a network failure and the LFA makes the forwarding decision without any knowledge of the failure.

Interior Gateway Protocols (IGPs) compute LFAs in the following two ways:

- Per-link (link-based) computation: In link-based LFAs, all prefixes (networks) that are reachable through the primary (protected) link share the same backup information. This means that the whole set of prefixes sharing the primary link also share the repair or the Fast Reroute (FRR) ability. The per-link approach protects only the next-hop address. It need not necessarily protect the destination node. Therefore, the per-link approach is suboptimal and not the best approach for capacity planning because all traffic from the primary link is redirected to the next hop instead of being spread over multiple paths. Redirecting all traffic to the next hop may lead to congestion on the link to the next hop
- Per-prefix (prefix-based) computation: Prefix-based LFAs allow computing backup information per
  prefix (network) and protect the destination address. The per-prefix approach is preferred over the per-link
  approach because of its greater applicability and better bandwidth utilization. Per-prefix computations
  provide better load sharing and better protection coverage than per-link computations because per-prefix
  computations evaluate all possible LFAs and use tie-breakers to select the best LFA from among the
  available LFAs.

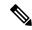

Note

The repair or backup information computed for a primary path by using prefix-based LFAs may be different from that computed by using link-based LFAs.

EIGRP always computes prefix-based LFAs. EIGRP uses the Diffusing Update Algorithm (DUAL) to calculate the successor and feasible successors. EIGRP uses the successor as the primary path and feasible successors as repair paths or LFAs.

## **LFA Tie-Breaking Rules**

When there are multiple candidate LFAs for a given primary path, EIGRP uses a tie-breaking rule to select one LFA per primary path per prefix. A tie-breaking rule considers LFAs that satisfy certain conditions or have certain attributes. EIGRP uses the following four attributes to implement tie-breaking rules:

- Interface-disjoint—Eliminates LFAs that share the outgoing interface with the protected path.
- Linecard-disjoint—Eliminates LFAs that share the line card with the protected path.
- Lowest-repair-path-metric—Eliminates LFAs whose metric to the protected prefix is high. Multiple LFAs with the same lowest path metric may remain in the routing table after this tie-breaker is applied.
- Shared Risk Link Group (SRLG)-disjoint—Eliminates LFAs that belong to any of the protected path SRLGs. SRLGs refer to situations where links in a network share a common fiber (or a common physical attribute). If one link fails, other links in the group may also fail. Therefore, links in a group share risks.

# **How to Configure EIGRP Loop-Free Alternate Fast Reroute**

## **Configuring LFA FRRs per Prefix**

Perform this task to configure loop-free alternate (LFA) Fast Reroutes (FRRs) per prefix in an Enhanced Interior Gateway Routing Protocol (EIGRP) network. You can enable LFAs for all available prefixes in the EIGRP topology or for prefixes specified by route maps.

## **SUMMARY STEPS**

- 1. enable
- 2. configure terminal
- 3. router eigrp virtual-name
- 4. address-family ipv4 autonomous-system autonomous-system-number
- 5. topology base
- **6.** fast-reroute per-prefix {all | route-map route-map-name}
- **7**. end
- 8. show ip eigrp topology frr

## **DETAILED STEPS**

|        | Command or Action | Purpose                          |
|--------|-------------------|----------------------------------|
| Step 1 | enable            | Enables privileged EXEC mode.    |
|        | Example:          | Enter your password if prompted. |
|        | Device> enable    |                                  |

|        | Command or Action                                              | Purpose                                                                                     |  |
|--------|----------------------------------------------------------------|---------------------------------------------------------------------------------------------|--|
| Step 2 | configure terminal                                             | Enters global configuration mode.                                                           |  |
|        | Example:                                                       |                                                                                             |  |
|        | Device# configure terminal                                     |                                                                                             |  |
| Step 3 | router eigrp virtual-name                                      | Configures an EIGRP routing process and enters router                                       |  |
|        | Example:                                                       | configuration mode.                                                                         |  |
|        | Device(config) # router eigrp name                             |                                                                                             |  |
| Step 4 | address-family ipv4 autonomous-system autonomous-system-number | Enters IPv4 VRF address family configuration mode and configures an EIGRP routing instance. |  |
|        | Example:                                                       |                                                                                             |  |
|        | Device(config-router)# address-family ipv4 autonomous-system 1 |                                                                                             |  |
| Step 5 | topology base                                                  | Configures a base EIGRP topology and enters router address                                  |  |
|        | Example:                                                       | family topology configuration mode.                                                         |  |
|        | Device(config-router-af)# topology base                        |                                                                                             |  |
| Step 6 | fast-reroute per-prefix {all   route-map route-map-name}       | Enables FRR for all prefixes in the topology.                                               |  |
|        | Example:                                                       | • Enter the <b>route-map</b> keyword to enable FRR on                                       |  |
|        | Device(config-router-af-topology)# fast-reroute per-prefix all | prefixes specified by a route map.                                                          |  |
| Step 7 | end                                                            | Exits router address family topology configuration mode                                     |  |
|        | Example:                                                       | and returns to privileged EXEC mode.                                                        |  |
|        | Device(config-router-af-topology)# end                         |                                                                                             |  |
| Step 8 | show ip eigrp topology frr                                     | Displays the list of configured LFAs in the EIGRP topology table.                           |  |
|        | Example:                                                       |                                                                                             |  |
|        | Device# show ip eigrp topology frr                             |                                                                                             |  |

## **Disabling Load Sharing Among Prefixes**

When the primary path is an Equal Cost Multipath (ECMP) path with multiple LFAs, prefixes (networks) are distributed equally among the LFAs because the default behavior for ECMP paths is load sharing. However, you can control the selection of LFAs by enabling tie-breaking configurations. To enable tie-breaking configurations, you should disable load sharing among prefixes. Perform this task to disable load sharing among prefixes.

## **SUMMARY STEPS**

- 1. enable
- 2. configure terminal
- **3.** router eigrp *virtual-name*
- 4. address-family ipv4 autonomous-system autonomous-system-number

- 5. topology base
- 6. fast-reroute load-sharing disable
- **7**. end
- 8. show ip eigrp topology frr

## **DETAILED STEPS**

|        | Command or Action                                                    | Purpose                                                                                      |  |
|--------|----------------------------------------------------------------------|----------------------------------------------------------------------------------------------|--|
| Step 1 | enable                                                               | Enables privileged EXEC mode.                                                                |  |
|        | Example:                                                             | • Enter your password if prompted.                                                           |  |
|        | Device> enable                                                       |                                                                                              |  |
| Step 2 | configure terminal                                                   | Enters global configuration mode.                                                            |  |
|        | Example:                                                             |                                                                                              |  |
|        | Device# configure terminal                                           |                                                                                              |  |
| Step 3 | router eigrp virtual-name                                            | Configures an EIGRP routing process and enters router                                        |  |
|        | Example:                                                             | configuration mode.                                                                          |  |
|        | Device(config)# router eigrp name                                    |                                                                                              |  |
| Step 4 | address-family ipv4 autonomous-system autonomous-system-number       | Enters IPv4 VRF address family configuration mode and configures an EIGRP routing instance.  |  |
|        | Example:                                                             |                                                                                              |  |
|        | Device(config-router)# address-family ipv4 autonomous-system 1       |                                                                                              |  |
| Step 5 | topology base                                                        | Configures a base EIGRP topology and enters router addi                                      |  |
|        | Example:                                                             | family topology configuration mode.                                                          |  |
|        | Device(config-router-af)# topology base                              |                                                                                              |  |
| Step 6 | fast-reroute load-sharing disable                                    | Disables load sharing among prefixes.                                                        |  |
|        | Example:                                                             |                                                                                              |  |
|        | Device(config-router-af-topology)# fast-reroute load-sharing disable |                                                                                              |  |
| Step 7 | end                                                                  | Exits router address family topology configuration mode and returns to privileged EXEC mode. |  |
|        | Example:                                                             |                                                                                              |  |
|        | Device(config-router-af-topology)# end                               |                                                                                              |  |
| Step 8 | show ip eigrp topology frr                                           | Displays the list of configured feasible successors or LFA                                   |  |
|        | Example:                                                             | in the EIGRP topology table.                                                                 |  |
|        | Device# show ip eigrp topology frr                                   |                                                                                              |  |

## **Enabling Tie-Breaking Rules for EIGRP LFAs**

Perform this task to enable tie-breaking rules to select a single loop-free alternate (LFA) when there are multiple LFAs for a given primary path. The Enhanced Interior Gateway Routing Protocol (EIGRP) allows you to use four attributes to configure tie-breaking rules. Each of the following keywords of the **fast-reroute tie-break** command allows you to configure a tie-breaking rule based on a specific attribute: **interface-disjoint**, **linecard-disjoint**, **lowest-backup-path-metric**, and **srlg-disjoint**. You can assign a priority value for each attribute. Tie-breaking rules are applied on the basis of the priority assigned to each attribute. The lower the assigned priority value the higher the priority of the tie-breaking attribute.

#### **SUMMARY STEPS**

- 1. enable
- 2. configure terminal
- 3. router eigrp virtual-name
- 4. address-family ipv4 autonomous-system autonomous-system-number
- 5. topology base
- **6.** fast-reroute tie-break {interface-disjoint | linecard-disjoint | lowest-backup-path-metric | srlg-disjoint} | priority-number
- 7 end
- 8. show ip eigrp topology frr

## **DETAILED STEPS**

|        | Command or Action                                              | Purpose                                                    |  |
|--------|----------------------------------------------------------------|------------------------------------------------------------|--|
| Step 1 | enable                                                         | Enables privileged EXEC mode.                              |  |
|        | Example:                                                       | • Enter your password if prompted.                         |  |
|        | Device> enable                                                 |                                                            |  |
| Step 2 | configure terminal                                             | Enters global configuration mode.                          |  |
|        | Example:                                                       |                                                            |  |
|        | Device# configure terminal                                     |                                                            |  |
| Step 3 | router eigrp virtual-name                                      | Configures an EIGRP routing process and enters router      |  |
|        | Example:                                                       | configuration mode.                                        |  |
|        | Device(config)# router eigrp name                              |                                                            |  |
| Step 4 | address-family ipv4 autonomous-system                          | Enters IPv4 VRF address family configuration mode and      |  |
|        | autonomous-system-number                                       | configures an EIGRP routing instance.                      |  |
|        | Example:                                                       |                                                            |  |
|        | Device(config-router)# address-family ipv4 autonomous-system 1 |                                                            |  |
| Step 5 | topology base                                                  | Configures a base EIGRP topology and enters router address |  |
|        | Example:                                                       | family topology configuration mode.                        |  |
|        | Device(config-router-af)# topology base                        |                                                            |  |

|        | Command or Action                                                                                                    | Purpose                                                                                                    |
|--------|----------------------------------------------------------------------------------------------------|----------------------------------------------------------------------------------------------------|
| Step 6 | fast-reroute tie-break {interface-disjoint   linecard-disjoint   lowest-backup-path-metric   srlg-disjoint} priority-number | Enables EIGRP to select an LFA by configuring a tie-breaking attribute and assigning a priority to that attribute. |
|        | Example:                                                                                                    | You cannot configure an attribute more than once in                                                                |
|        | Device(config-router-af-topology) # fast-reroute tie-break lowest-backup-path-metric 2                                      | an address family.                                                                                                 |
| Step 7 | end                                                                                                    | Exits router address family topology configuration mod-                                                            |
|        | Example:                                                                                                    | and returns to privileged EXEC mode.                                                                               |
|        | Device(config-router-af-topology)# end                                                                                      |                                                                                                    |
| Step 8 | show ip eigrp topology frr                                                                                                  | Displays the list of configured feasible successors or LFAs                                                        |
|        | Example:                                                                                                    | in the EIGRP topology table.                                                                                       |
|        | Device# show ip eigrp topology frr                                                                                          |                                                                                                    |

# **Configuration Examples for EIGRP Loop-Free Alternate Fast Reroute**

## **Example: Configuring LFA FRRs Per Prefix**

The following example shows how to configure Enhanced Interior Gateway Routing Protocol (EIGRP) loop-free alternate (LFA) Fast Reroutes (FRRs) for prefixes specified by the route map named map1:

```
Device> enable
Device# configure terminal
Device(config)# router eigrp name
Device(config-router)# address-family ipv4 autonomous-system 1
Device(config-router-af)# topology base
Device(config-router-af-topology)# fast-reroute per-prefix route-map map1
Device(config-router-af-topology)# end
```

## **Example: Disabling Load Sharing Among Prefixes**

```
Device> enable
Device# configure terminal
Device(config)# router eigrp name
Device(config-router)# address-family ipv4 autonomous-system 1
Device(config-router-af)# topology base
Device(config-router-af-topology)# fast-reroute load-sharing disable
Device(config-router-af-topology)# end
```

## **Example: Enabling Tie-Breaking Rules**

The following examples show how to enable tie-breaking configurations to allow the Enhanced Interior Gateway Routing Protocol (EIGRP) to select a loop-free alternate (LFA) when there are multiple candidate LFAs for a given primary path. The following example shows how to enable the tie-breaking rule that eliminates LFAs that share the outgoing interface with the primary path:

```
Device> enable
Device# configure terminal
Device(config)# router eigrp name
Device(config-router)# address-family ipv4 autonomous-system 1
Device(config-router-af)# topology base
Device(config-router-af-topology)# fast-reroute tie-break interface-disjoint 2
Device(config-router-af-topology)# end
```

The following example shows how to enable the tie-breaking rule that eliminates LFAs that share the linecard with the primary path:

```
Device> enable
Device# configure terminal
Device(config)# router eigrp name
Device(config-router)# address-family ipv4 autonomous-system 1
Device(config-router-af)# topology base
Device(config-router-af-topology)# fast-reroute tie-break linecard-disjoint 3
Device(config-router-af-topology)# end
```

The following example shows how to enable the tie-breaking rule that selects the LFA with the lowest metric to the the protected prefix:

```
Device> enable
Device# configure terminal
Device(config)# router eigrp name
Device(config-router)# address-family ipv4 autonomous-system 1
Device(config-router-af)# topology base
Device(config-router-af-topology)# fast-reroute tie-break lowest-backup-path-metric 4
Device(config-router-af-topology)# end
```

The following example shows how to enable the tie-breaking rule that eliminates LFAs that share any SRLGs with the primary path:

```
Device> enable
Device# configure terminal
Device(config)# router eigrp name
Device(config-router)# address-family ipv4 autonomous-system 1
Device(config-router-af)# topology base
Device(config-router-af-topology)# fast-reroute tie-break srlg-disjoint 1
Device(config-router-af-topology)# end
```

## **Additional References**

## **Related Documents**

| Related Topic      | Document Title           |
|--------------------|--------------------------|
| Cisco IOS commands | Master Command List, All |
|                    | Releases                 |

| Related Topic  | Document Title          |
|----------------|-------------------------|
| EIGRP commands | EIGRP Command Reference |

## **Technical Assistance**

| Description                                                                                                    | Link |
|----------------------------------------------------------------------------------------------------|------|
| The Cisco Support and Documentation website provides online resources to download documentation, software, and tools. Use these resources to install and configure the software and to troubleshoot and resolve technical issues with Cisco products and technologies. Access to most tools on the Cisco Support and Documentation website requires a Cisco.com user ID and password. |      |

# Feature Information for EIGRP Loop-Free Alternate Fast Reroute

The following table provides release information about the feature or features described in this module. This table lists only the software release that introduced support for a given feature in a given software release train. Unless noted otherwise, subsequent releases of that software release train also support that feature.

Use Cisco Feature Navigator to find information about platform support and Cisco software image support. To access Cisco Feature Navigator, go to <a href="https://www.cisco.com/go/cfn">www.cisco.com/go/cfn</a>. An account on Cisco.com is not required.

Table 1: Feature Information for EIGRP Loop-Free Alternate Fast Reroute

| Feature Name                           | Releases | Feature Information                                                                                                    |
|----------------------------------------|----------|----------------------------------------------------------------------------------------------------|
| EIGRP Loop-Free Alternate Fast Reroute |          | The EIGRP Loop-Free Alternate Fast Reroute feature allows the Enhanced Interior Gateway Routing Protocol (EIGRP) to reduce the routing transition time to less than 50 ms by precomputing repair paths or backup routes and installing these paths or routes in the Routing Information Base (RIB). In EIGRP networks, the precomputed backup routes are known as feasible successors or loop-free alternates (LFAs). |
|                                        |          | The following commands were introduced or modified: debug eigrp frr, fast-reroute load-sharing disable (EIGRP), fast-reroute per-prefix (EIGRP), fast-reroute tie-break (EIGRP), and show ip eigrp topology.                                                                                                    |

Feature Information for EIGRP Loop-Free Alternate Fast Reroute